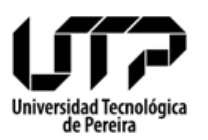

Código Versión 1 Fecha 2014-03-18<br>Página 1 de 1 1 de 1

## **CIRCULAR 06-132-03 de 2021**

**GESTIÓN DEL TALENTO HUMANO**

- **FECHA:** 04 de febrero de 2021
- **PARA:** Comunidad Universitaria
- **DE:** Jefe Gestión Del Talento Humano

**ASUNTO: Certificados de Ingresos y Retenciones virtuales.**

Cordial saludo,

El área Administración de la Compensación - Gestión del Talento Humano, amablemente informa que los **CERTIFICADOS DE INGRESOS Y RETENCIONES**  se pueden generar desde el sistema de información, así:

1. Ingresar en la página de la Universidad [\(www.utp.edu.co\)](http://www.utp.edu.co/) por la opción Sistemas de Información.

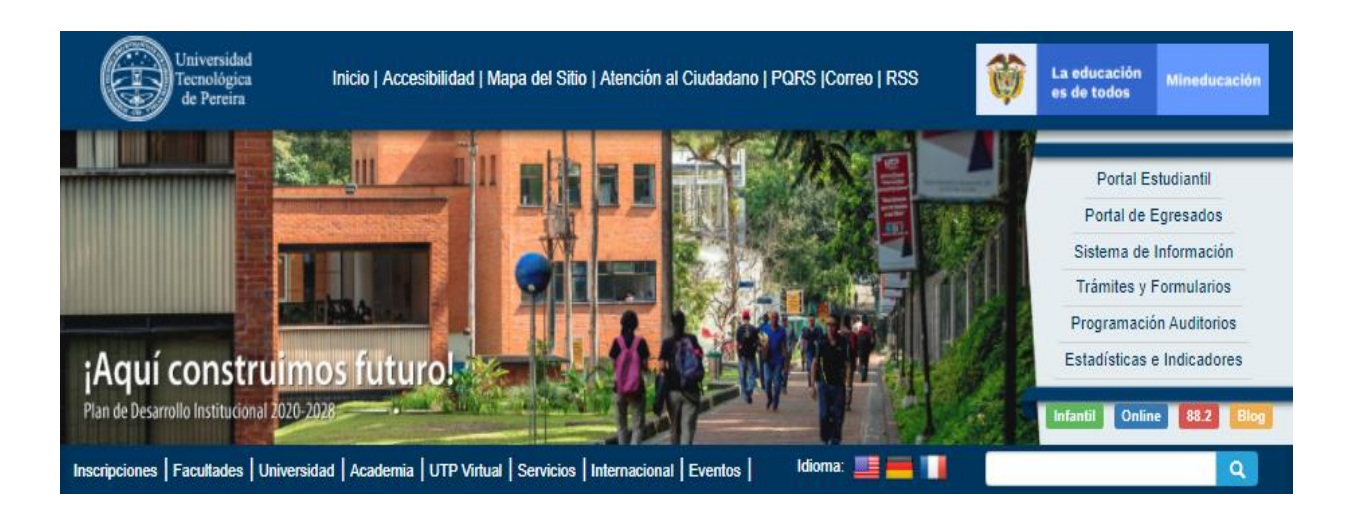

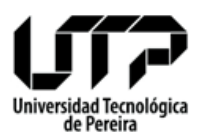

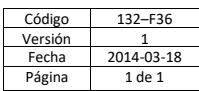

### **CIRCULAR 06-132-03 de 2021**

2. Digitar Usuario y Contraseña.

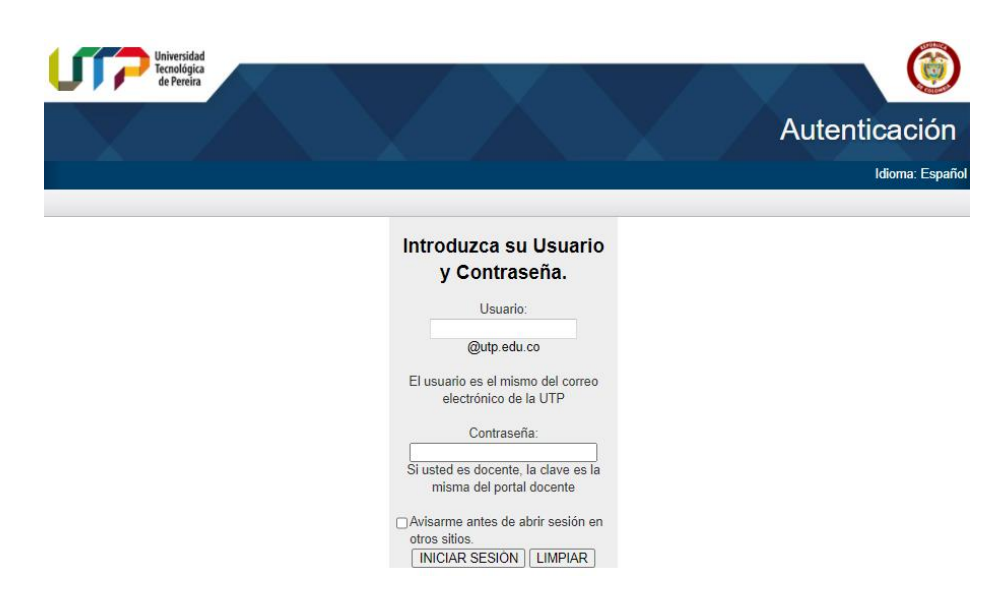

3. En la lista de aplicaciones ingresar por Recurso Humano / Desprendible mensual de Pago.

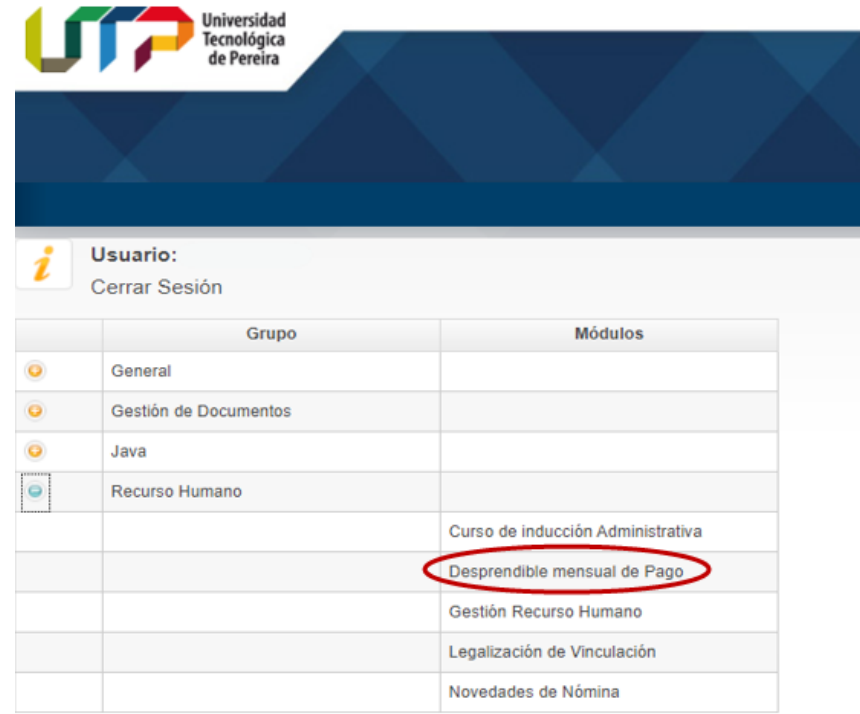

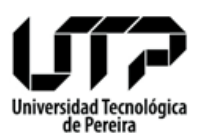

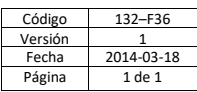

## **CIRCULAR 06-132-03 de 2021**

4. Cuando ingrese, en "Ingresar Código Empleado" digitar el número de cédula y clic en siguiente.

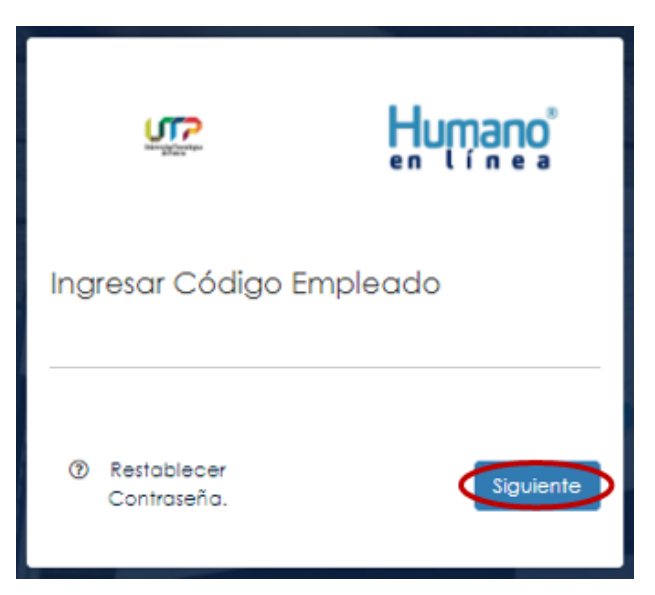

**5.** Una vez haya pulsado siguiente en "Ingresar contraseña" debe digitar los últimos cuatro (4) dígitos de la cédula y clic en ingresar. **Por seguridad de la información se recomienda cambiar esta clave inicial.**

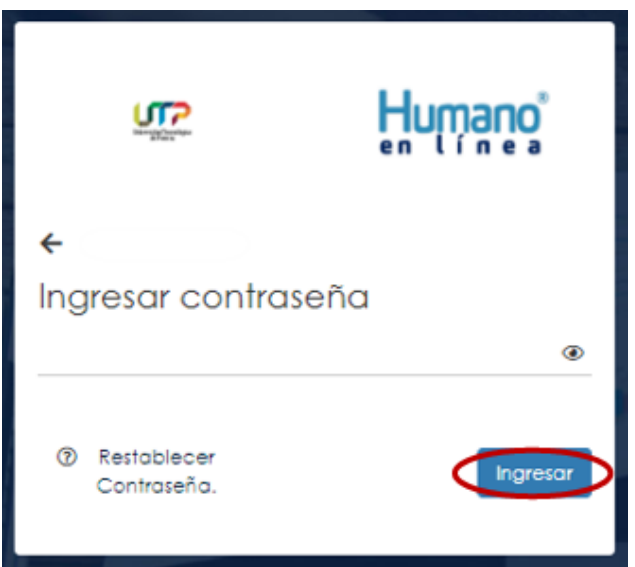

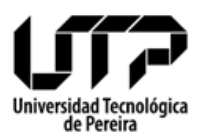

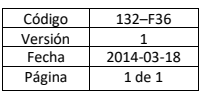

### **CIRCULAR 06-132-03 de 2021**

6. Hacer clic en la opción "Reportes"

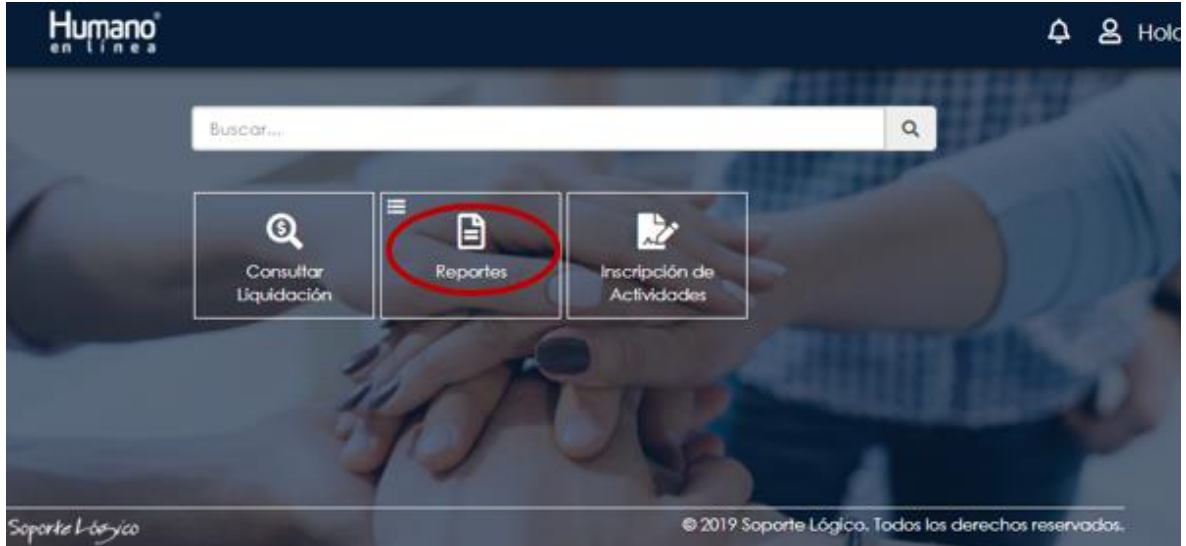

7. Aparecerá la información que visualiza en el siguiente pantallazo", dar clic en la opción "Certificado Ing. y Ret."

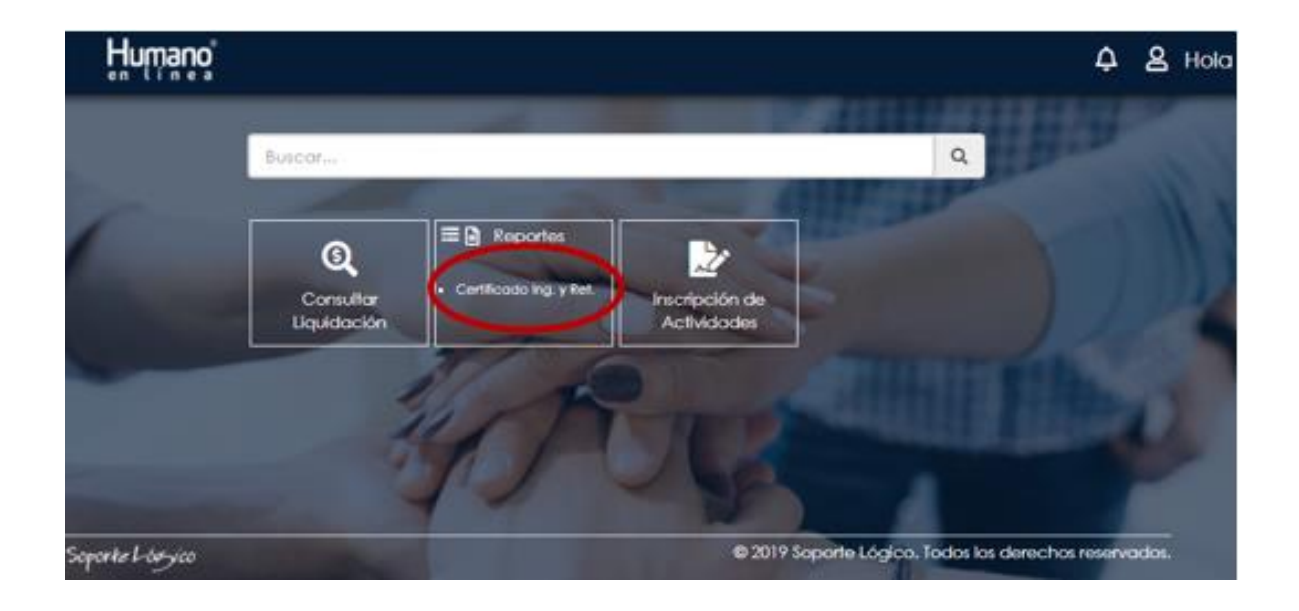

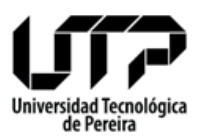

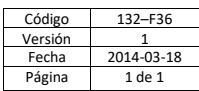

#### **CIRCULAR 06-132-03 de 2021**

8. En el siguiente pantallazo, debe dar clic en el Certificado de Ingresos y Retenciones del año que desea consultar. Es importante precisar que sólo se pueden generar los certificados a partir del año 2015, los certificados de años anteriores se deben solicitar al correo [lazos@utp.edu.co.](mailto:lazos@utp.edu.co)

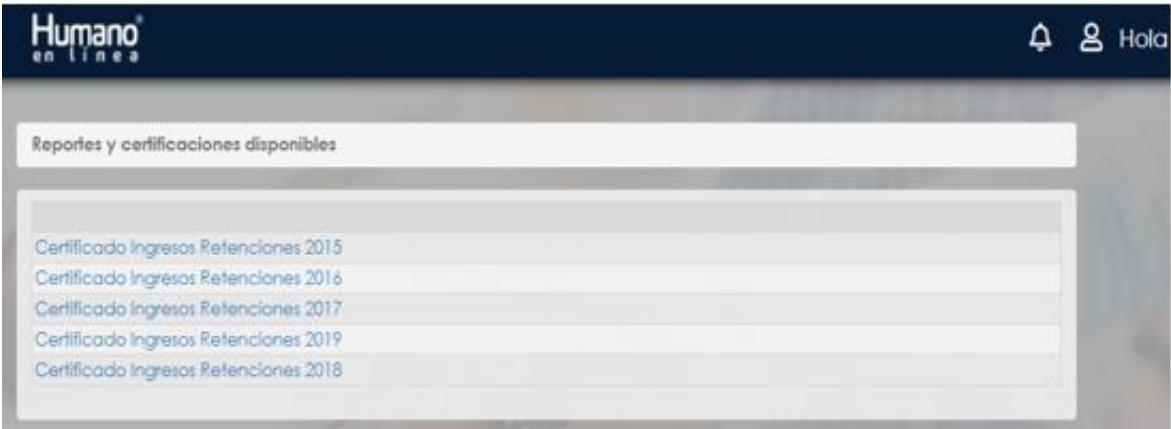

9. Se genera el certificado de ingresos y retenciones lo puede imprimir presionando las teclas: Control + P simultáneamente.

Es importante precisar que la información reportada en el certificado, corresponde a lo liquidado en la nómina, por concepto de salarios, honorarios y mesadas pensionales.

Cualquier Información adicional será suministrada en Gestión del Talento Humano – Área Administración de la Compensación en el correo nomina@utp.edu.co o en la extensión 254.

Agradecemos su atención y diligencia en este asunto.

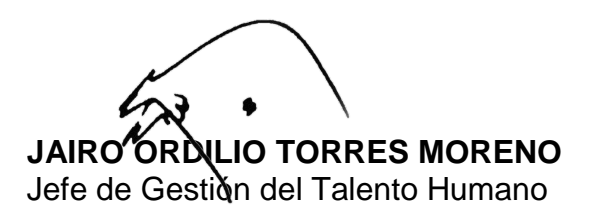

Elaboró: Ingrid Vanessa Ruiz Gómez